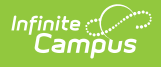

### **Teacher Course Assignment Report - Teacher Course Assignment Errors and Warnings (Illinois)**

Last Modified on 03/13/2024 1:05 pm CDT

[Report](http://kb.infinitecampus.com/#report-logic) Logic | [Report](http://kb.infinitecampus.com/#report-editor) Editor | [Generate](http://kb.infinitecampus.com/#generate-the-report) the Report | Errors and [Warnings](http://kb.infinitecampus.com/#errors-and-warnings-report-layout) Report Layout

Tool Search: Teacher Course Assignment

The Teacher Course Assignment Errors and Warnings Report provides a list of all course sections scheduled where a teacher has a state role assigned but there are no students scheduled into the course section.

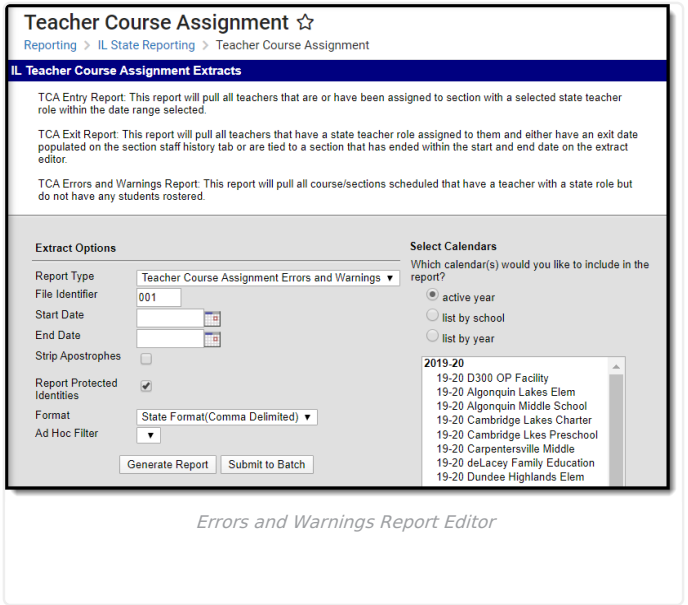

# **Report Logic**

Teachers must have a value between **200-699** in the State Role field on the Section Staff History tab.

Teachers must also have a start date on the Staff [History](https://kb.infinitecampus.com/help/staff-history) tab that is either NULL or within or before the dates entered on the extract editor. End dates (on the Staff History tab) must also be NULL or be within or after the dates entered on the extract editor.

Courses marked as State Exclude or are not active are NOT included.

The Course section cannot have any students actively scheduled in it within the dates entered on the extract editor.

## **Report Editor**

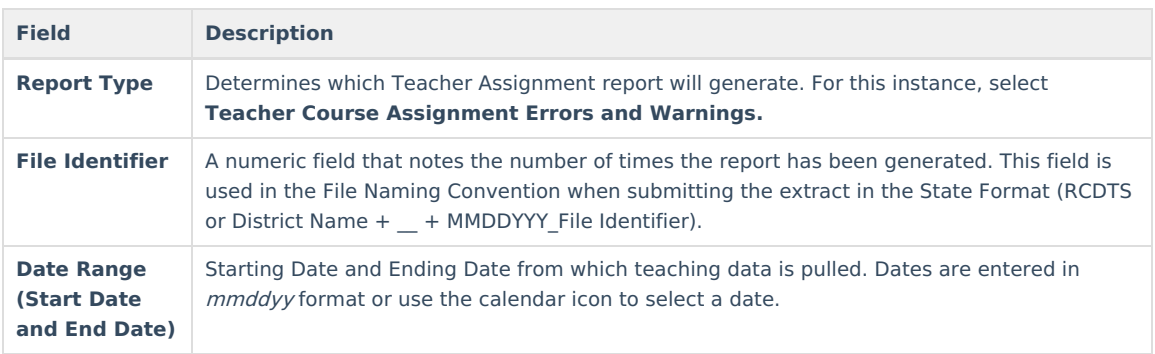

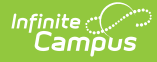

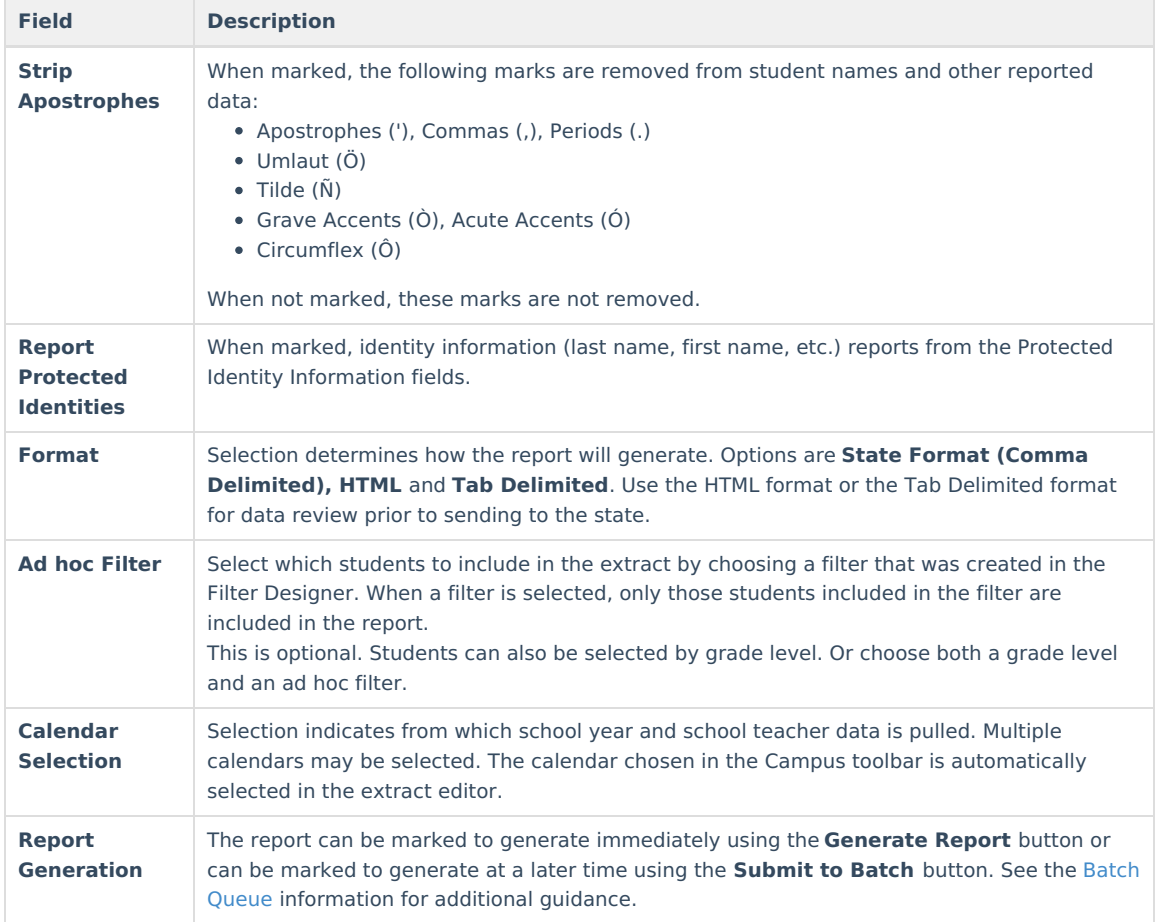

### **Generate the Report**

- 1. Select **Teacher Course Assignment Errors and Warnings** as the **Report Type.**
- 2. Enter the **File Identifier** value.
- 3. Enter the **Start Date** for the report.
- 4. Enter the **End Date** for the Report.
- 5. If desired, mark the **Strip Apostrophes** checkbox.
- 6. If desired, mark the **Report Protected Identities** checkbox.
- 7. Select the **Format** in which the report should be generated.
- 8. If desired, select an **Ad hoc Filter**.
- 9. Select the **Calendar(s)** from which to pull data.
- 10. Click the **Generate Report** button to display the information immediately or click the **Submit to Batch** button to display the report at a later time.

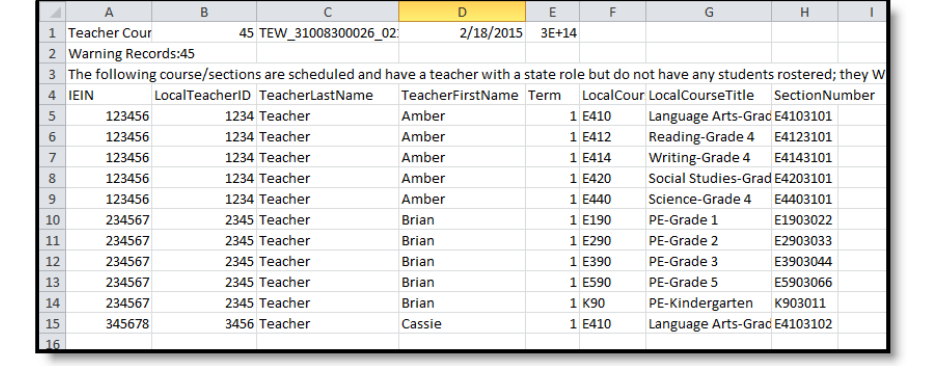

Errors and Warning Report, State Format (Comma Delimited)

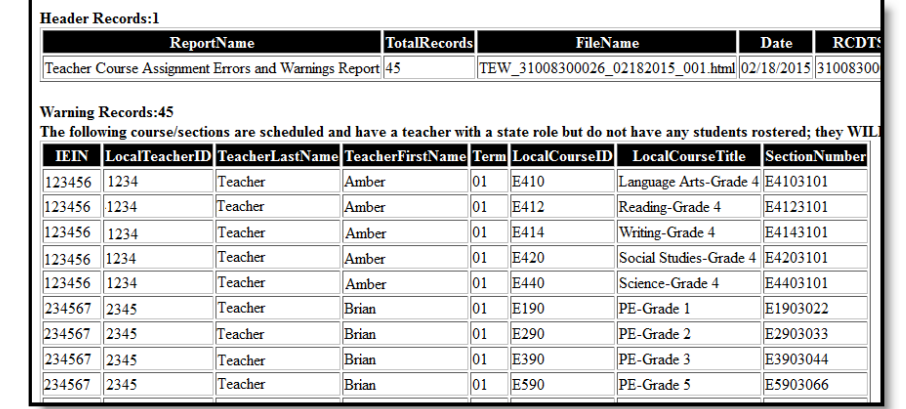

Errors and Warnings, HTML Format

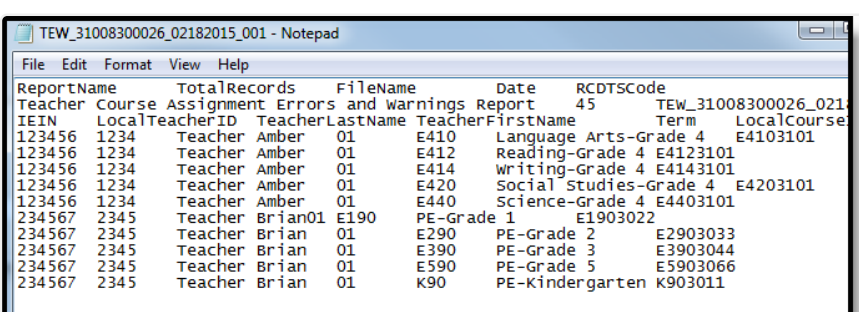

Errors and Warnings Reports, Tab Delimited Format

# **Errors and Warnings Report Layout**

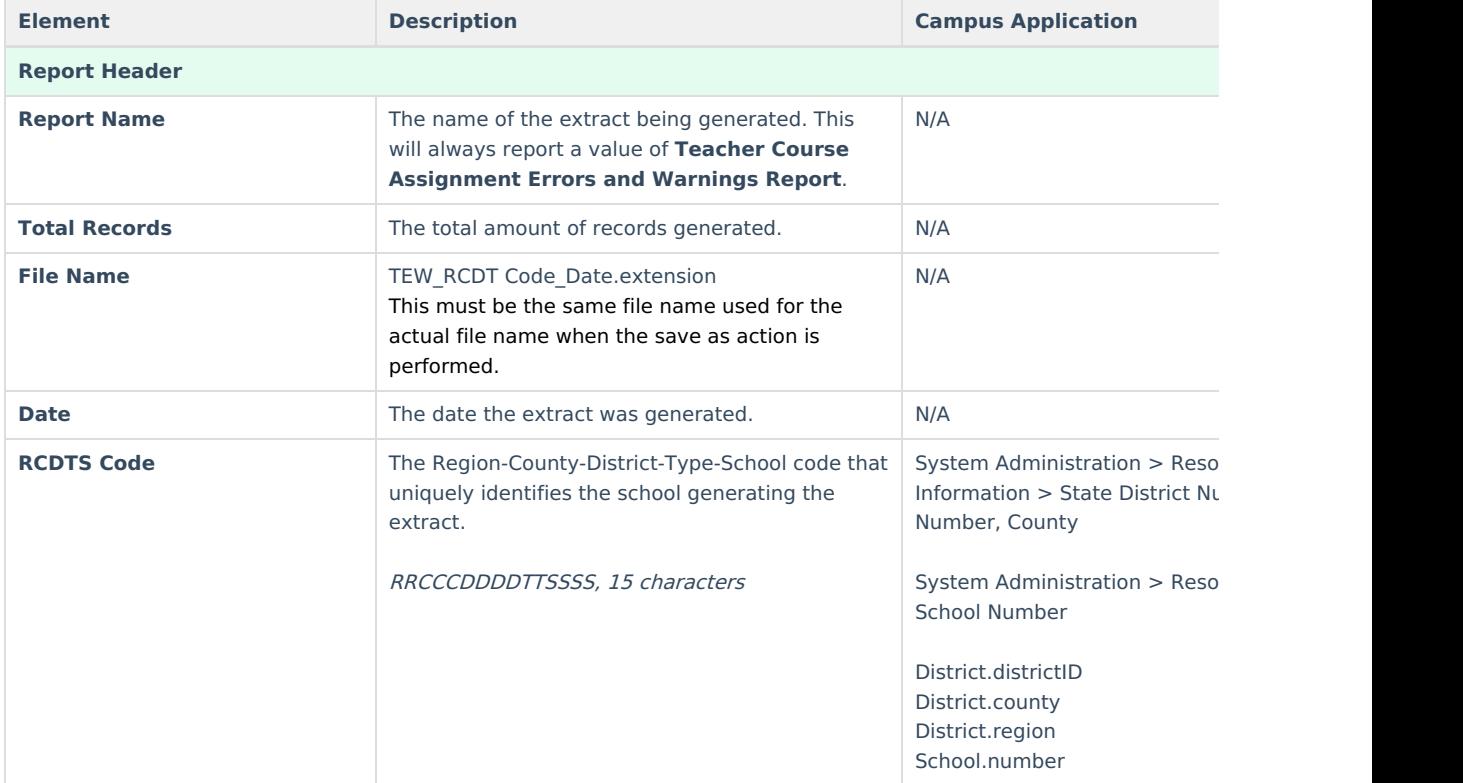

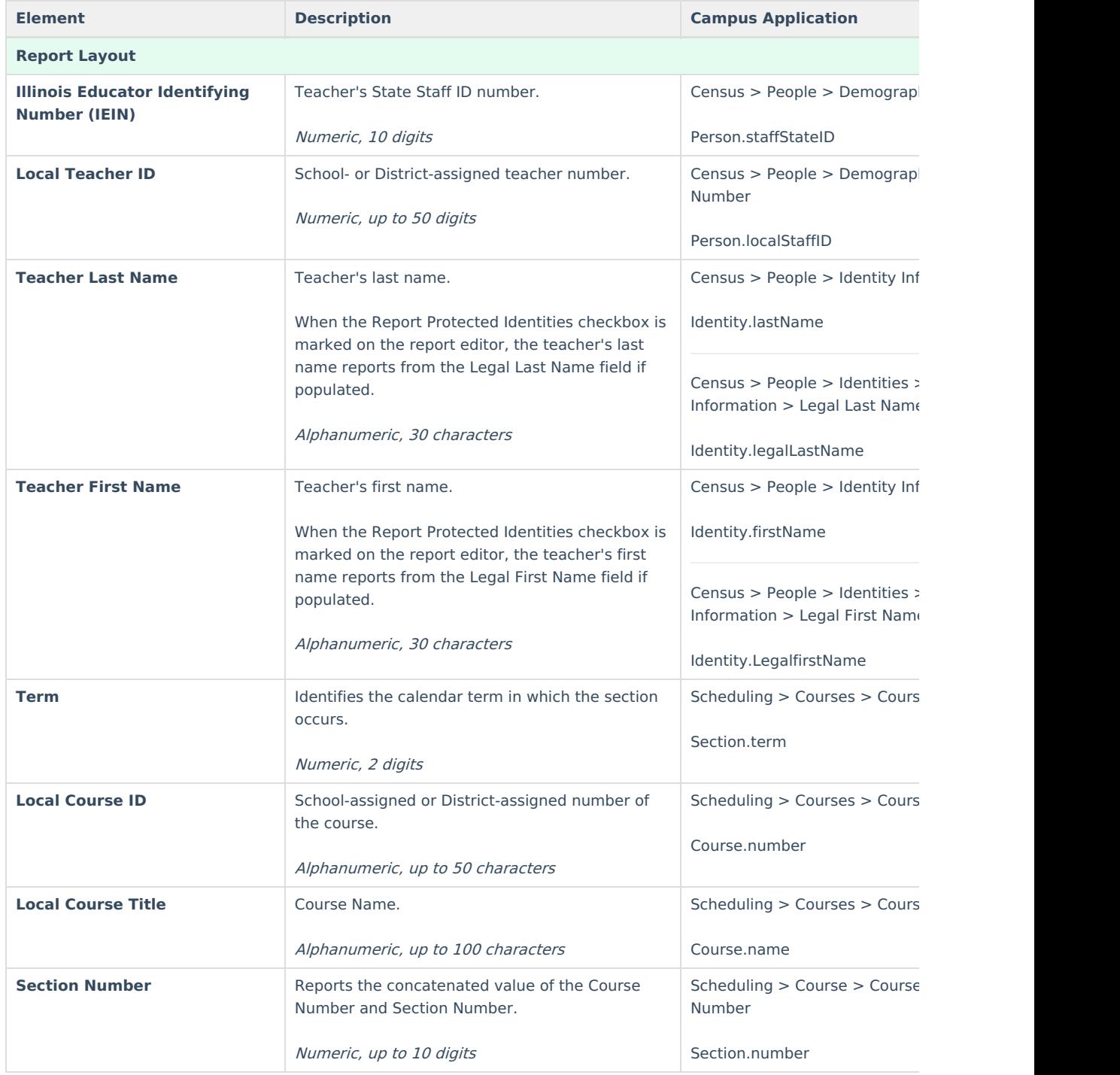